### Мосягина Н.Г., Горбунов Д.И., Барашев И.И.

# РАЗРАБОТКА ТРЕНАЖЕРНЫХ ОБУЧАЮЩИХ СИСТЕМ ДЛЯ ПРОФЕССИОНАЛЬНОЙ ПОДГОТОВКИ В УЧРЕЖДЕНИЯХ СПО

Технический колледж ТГТУ проводит опытно-экспериментальную работу, направленную на разработку и реализацию концепции модернизации методов и технологий непрерывной профессиональной подготовки на основе информационнокоммуникационных технологий.

Основные цели и задачи опытно-экспериментальной работы:

- разработка и апробация инновационных организационных форм и методов обучения на основе применения средств ИКТ, трансформация на этой основе существующих и формирование новых моделей обучения;
- повышение эффективности системы непрерывной профессиональной подготовки специалистов;
- обеспечение подготовки профессионально-компетентных специалистов, востребованных на региональном рынке труда;
- создание современной образовательной среды для внедрения инновационных технологий и активных методов обучения, обеспечивающих достижение мобильности студентов и преподавателей на основе информационнокоммуникационных технологий;
- внедрение результатов опытно-экспериментальной работы в учебновоспитательный процесс;
- транслирование результатов инновационной деятельности.

Одним из определяющих направлений инновационной деятельности является формирование информационной профессионально - ориентированной дидактической среды колледжа, компонентами которой являются электронные учебники, лабораторные практикумы, компьютерные модели, тестирующие, обучающе-контролирующие программы, демонстрационные материалы. Электронные средства обучения разрабатываются преподавателями и студентами колледжа, используются для проведения уроков теоретического и производственного обучения; организации практических занятий и учебных практик, создания условий для дополнительной подготовки обучающихся. В настоящее время электронные обучающие ресурсы разрабатываются для специальностей 08.02.01 Строительство и эксплуатация зданий и сооружений, 09.02.03 Программирование в компьютерных системах, 09.02.04 Информационные системы (по отраслям), 11.02.01

Радиоаппаратостроение, 11.02.09 Многоканальные телекоммуникационные системы, 10.02.05 Обеспечение информационной безопасности автоматизированных систем.

Особое внимание уделяется проектированию электронных ресурсов, позволяющих выработать профессиональные умения и навыки студентов: виртуальные практикумы, программы для визуализации и моделирования технологических процессов, тренажерные комплексы.

Тренажер представляет собой техническое средство профессиональной подготовки человека-оператора, реализующее физическую и/или функциональную модель системы "человек-машина" и ее взаимодействие с предметом труда и внешней средой, обеспечивающее постоянный контроль качества деятельности обучаемого и предназначенное для формирования, развития и совершенствования профессиональных навыков и умений [1].

Использование тренажеров в процессе подготовки специалистов среднего звена предусматривает достижение обучающимися определенного уровня освоения профессиональных компетенций. Обязательными качествами тренажера должны быть соответствие формируемых с его помощью умений и навыков, развиваемых качеств и способностей требованиям будущей профессиональной деятельности; организация с его помощью искусственных условий формирования действий с целью повышения эффективности процесса обучения.

Приведем примеры тренажерных обучающих систем, разработанных в колледже.

### **Виртуальные практикумы для студентов радиотехнического профиля.**

Практикум для специальности 11.02.01 Радиоаппаратостроение, раздел «Автогенераторы гармонических колебаний» позволяет выработать практические навыки по разделу и осуществить проверку теоретических знаний студентов.

Работа начинается с главной формы программы, рисунок 1. Пользователю предлагается выбрать один из трех вариантов действий: начать работу, проверить или выйти. При выборе первого варианта отображается формы, на которых нужно ответить на вопросы теоретического материала и выполнить практические задания. При выполнении практического задания от пользователя требуется составить электрическую схему. После выбора кнопки «Проверить» программа подсчитывает количество правильно выполненных заданий и выводит на диалоговое окно средний балл.

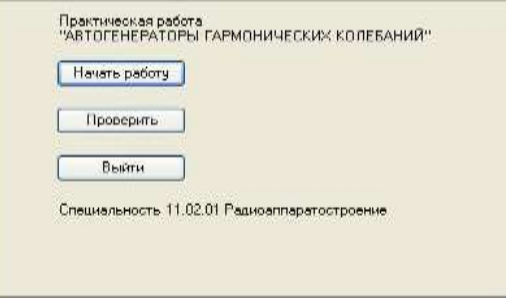

## Рисунок 1 - Главная форма программы

Программа реализована на языке Visual C#. За отображение и обработку главной формы отвечает класс MainForm. Класс наследуется от класса Form из библиотеки языка C# [2]. У класса есть единственный конструктор, который принимает и сохраняет список дочерних форм, которые отображаются при выполнении работы пользователем. Метод InitializeComponent содержит выделение памяти под элементы формы(кнопки, надписи) и заполнение их начальными значениями. Методы button start Click, button exit Click и button check Click являются обработчиками кликов на соответствующие кнопки.

Проверка знаний теоретического материал осущесвтляется на формах, рисунок 2. Здесь предлагается выбрать один или несколько вариантов ответов, перейти к следующему или вернуться к предыдущему вопросу.

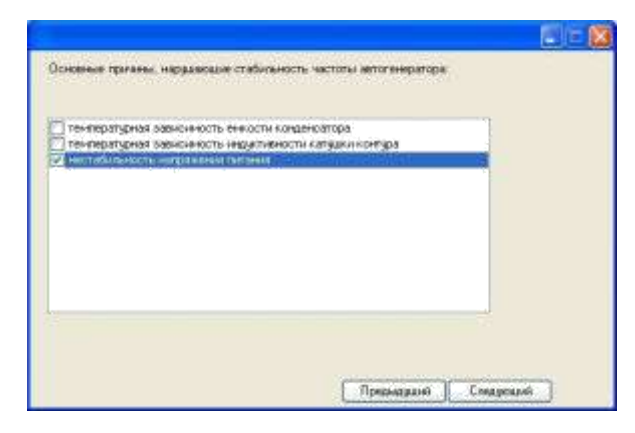

Рисунок 2 – Окно проверки теоретических знаний

Проверка знаний практического материала осуществляется на форме (Рис.3)

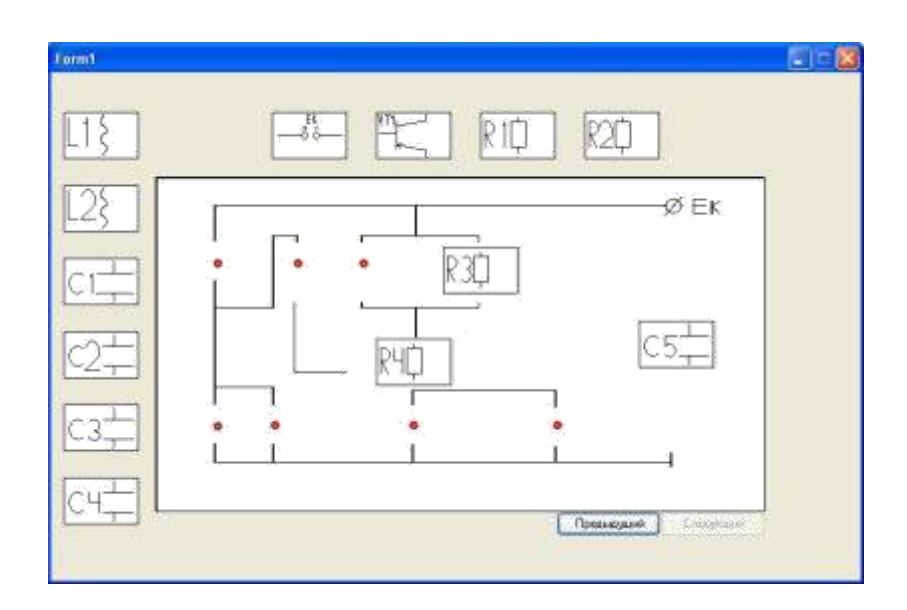

Рисунок 3 – Форма проверки практических знаний

Выполнение практического задания происходит на этой форме, в режиме Drag'n'Drop. Пользователь с помощью мыши двигает элементы на электрической схеме. Класс формы с поддержкой Drag'n'Drop, содержащей практическое задание

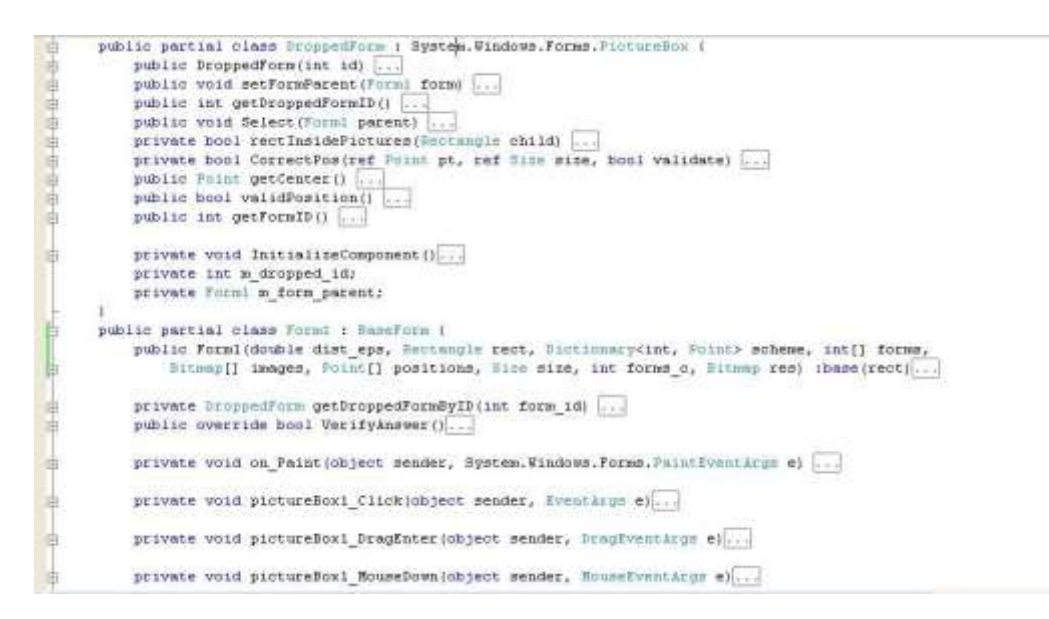

Каждая форма с практическим заданием (Form1) содержит в себе несколько перемещаемых элементов(DroppedForm). DroppedForm может ловить события выделения мышью и соответственно двигаться за позицией мыши, предварительно проверив, не будет ли форма выезжать за края, или на другую форму. Так же этот класс содержит метод, который осуществляет проверку, что положил ли пользователь элемент в правильное по заданию место. Класс Form1 так же как и предыдущий наследуется от BaseForm и перегружает метод VerifyAnswer, в котором происходит проверка всех элементов DroppedForm.

## **Виртуальная радиостанция**

Виртуальная радиостанция - это симулятор работы любительского трансивера. В программе реализованы наиболее важные элементы работы с радиостанцией, такие как работа с изменением частоты, переключение режимов приема, работа с ячейками памяти, работа с усилителем. В памяти доступно 99 ячеек, изначальные значения которых являются пустыми, имеется так же возможность перезаписи и удаления из памяти выбранных каналов.

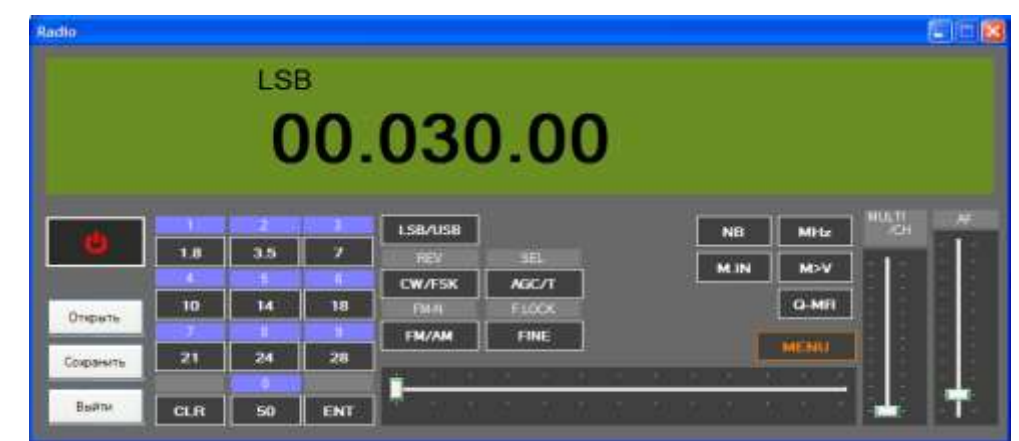

Рисунок 4 – Интерфейс программы «Виртуальная радиостанция»

Предоставлены дополнительные возможности, такие как указание имени канала и последующее его сохранение, возможность сохранить текущую сессию в файл для дальнейшего использования. Реализована основная ручка регуляции (tunning) и дополнительная, которая так же позволяет регулировать некоторые другие функции. В данном симуляторе так же можно произвести ряд настроек, таких как изменение подсветки с зеленого на оранжевый, сдвига по частотам при активном индикаторе MHz, изменение тонального сигнала трансивера, заблокировать возможность изменения частоты, использование одну из трех установок частот на цифровой клавиатуре, а так же ручной ввод частоты [2,3].

В программе есть возможность подключится к некоторым настоящим радиостанциям. Для реализации этой возможности были использованы ссылки на потоковое вещание интернет версий данных радиостанций.

У главной регуляционной ручки задан диапазон от 3000 до 5999999. Внутри программы при выборе частоты происходит разбиение данного значения ручки на три числа, первое отвечает за первые две цифры, второе за следующие три, а последнее за оставшиеся два. Эти три числа обозначают соответственно Мегагерцы, Килогерцы и Герцы. Максимально точная настройка идет до десятых долей герц.

Дополнительная ручка по умолчанию реализует регулировку только Мегагерц и Килогерц. При помощи кнопки MHz в окне можно настроить сдвиг данной ручки. Существует две установки для кнопки MHz:

- Сдвиг по 1 Мегагерц;
- Сдвиг по 100 Килогерц.

Пользователь так же может указать частоту вручную при помощи кнопки перехода в режим ручного ввода – кнопки ENT в окне. Данная кнопка заменяет текущую частоты пустыми ячейками и ожидает ввода частоты. Ввод осуществляется при помощи цифровой клавиатуры. Если после ввода частоты программа обнаружит выход за диапазон значений, то она выведет ошибку и вернет предыдущую частоту.

Изменять частоту можно так же на заранее заготовленные установки, размещенные в памяти каждой кнопки на цифровой клавиатуре. В стандартном режиме несколько раз нажимая на кнопку можно выбрать одну из трех установок, записанных для данной кнопки.

Дисплей реализован при помощи картинки фона и нескольких текстовых полей, размещенных в точности, как и на реальной модели радиостанции. Каждое поле отвечает за определенный набор индикаторов.

## **Шифровальная машина**

Программа предназначена для кодирования и декодирования информации. В ней используются 3 шифра цезаря и алгоритм замены букв.

Шифр Цезаря — это вид шифра подстановки, в котором каждый символ в открытом тексте заменяется символом, находящимся на некотором постоянном числе позиций левее или правее него в алфавите.

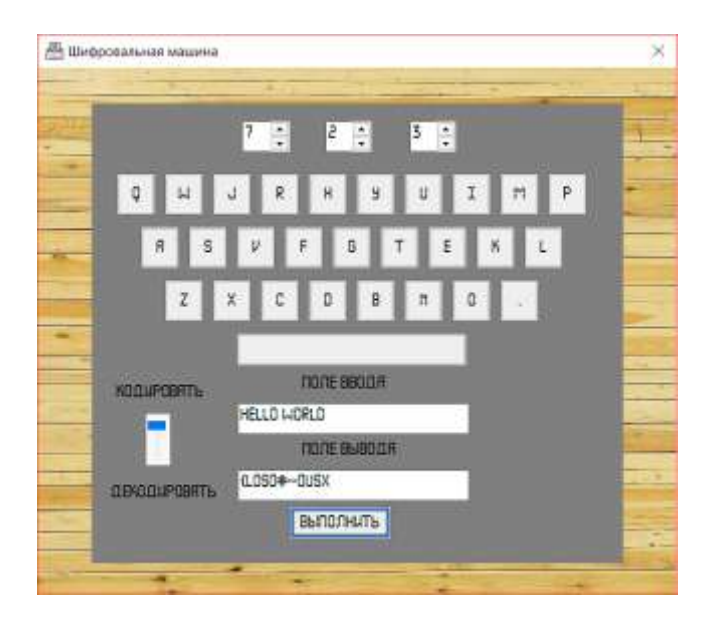

Рисунок 5 – Интерфейс программы «Шифровальная машина»

Основные блоки программы: блок задания алгоритма шифрования, клавиатура замены символов, переключатель режима (кодировать/декодировать), поля ввода и вывода информации.

Для кодирования информации необходимо:

- 1. Задать шифр цезаря
- 2. Задание значений клавиатуры замены символов
- 3. Перевести ползунок в режим кодирования
- 4. Ввести информацию, которую нужно закодировать в поле ввода
- 5. Нажать на кнопку выполнить

```
Для шифрования замены символов используется функция [3]
```

```
CString encode(CString text, wchar t* alfav0, wchar t* alfav1) {
      wchar t^* textin = text.GetBuffer();
       int length = text.GetLength();
       CString str = L''';
       for (int j = 0; j < length; j++) {
             for (int i = 0; i < 28; i++) {
                    if (textin[j] == alk0[i]) {
                           str.Format(L"%s%c", str, alfav1[i]);
                           break;
                    }
              }
       }
       return str;
}
```
Для шифрования шифром цезаря используется функция

```
CString encodeCezar(CString text, int key, int c) {
      wchar t^* textin = text.GetBuffer();
       int length = text.GetLength();
       for (int i = c; i < length; i+=3)
             textin[i] += key;return text:
}
```
Для декодирования информации необходимо:

- 1. Задать шифр цезаря согласно тому, что был указан при шифровании
- 2. Задание значений клавиатуры замены символов согласно тому, что был указан при шифровании
- 3. Перевести ползунок в режим декодирования
- 4. Ввести закодированную информацию в поле ввода
- 5. Нажать на кнопку выполнить

Процесс модернизации учебно-воспитательного процесса предусматривает и ориентирован на высокую «технологичность» педагогического процесса. Использование информационных технологий позволяет не только многократно повысить эффективность обучения, но и стимулировать студентов к дальнейшему самостоятельному изучению предмета.

Электронные средства обучения, большая часть которых разработана преподавателями и студентами колледжа, используются при изучении общепрофессиональных, естественнонаучных дисциплин и профессиональных модулей.

Формирование информационной профессионально - ориентированной дидактической среды колледжа, дающей в тоже время выход в единое образовательное пространство, позволило оптимизировать процесс обучения; обеспечить высокий уровень и качество подготовки квалифицированного специалиста; повысить мотивацию обучающихся к изучению предметов.

#### **Список использованных источников:**

- 1. Мещеряков, Б.Г. Большой психологический словарь / Б.Г. Мещеряков, В.П. Зинченко, М.:АСТ, 2014.-816с.
- 2. MSDN Интерактивный учебник по Visual C# [Электронный ресурс]: Режим доступа: https://msdn.microsoft.com
- 3. Эндрю Троелсен. Язык программирования C# и платформа .NET 4.5: Основная миссия книги заключается в том, чтобы служить исчерпывающим руководством по языку программирования C# и ключевым аспектам платформы .NET / 1312 стр.,2015, 3 кв.; Вильямс.
- 4. Ярочкина, Г.В. Радиоэлектроника: Рабочая тетрадь для нач. проф. образования / Г.В. Ярочкина. – М.: Издательский центр «Академия», 2003. – 112 с.